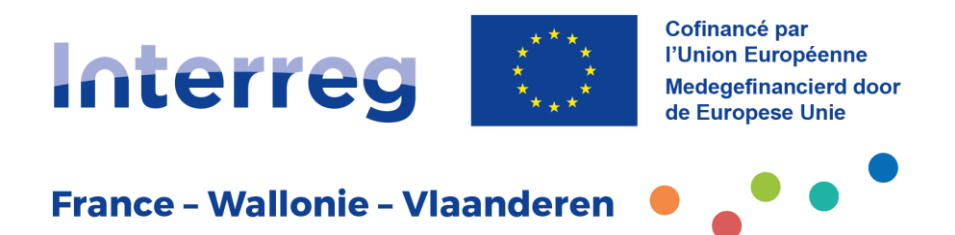

# **PRAKTISCHE FICHE Projectindiening Fase 2**

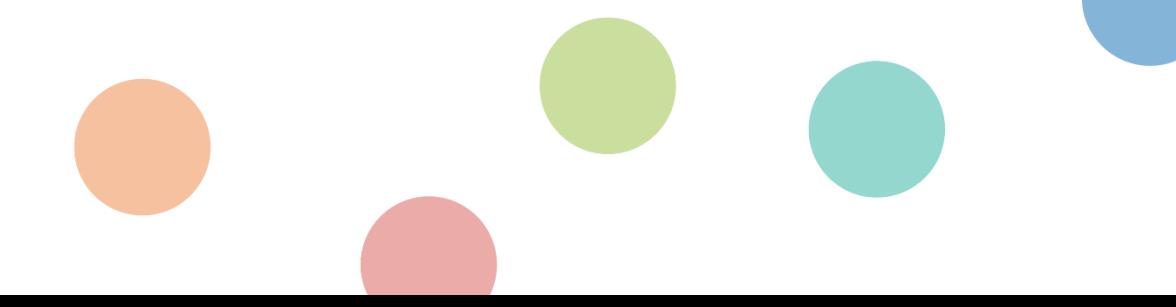

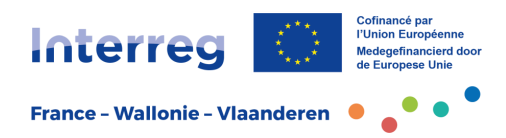

## **Inhoudstafel**

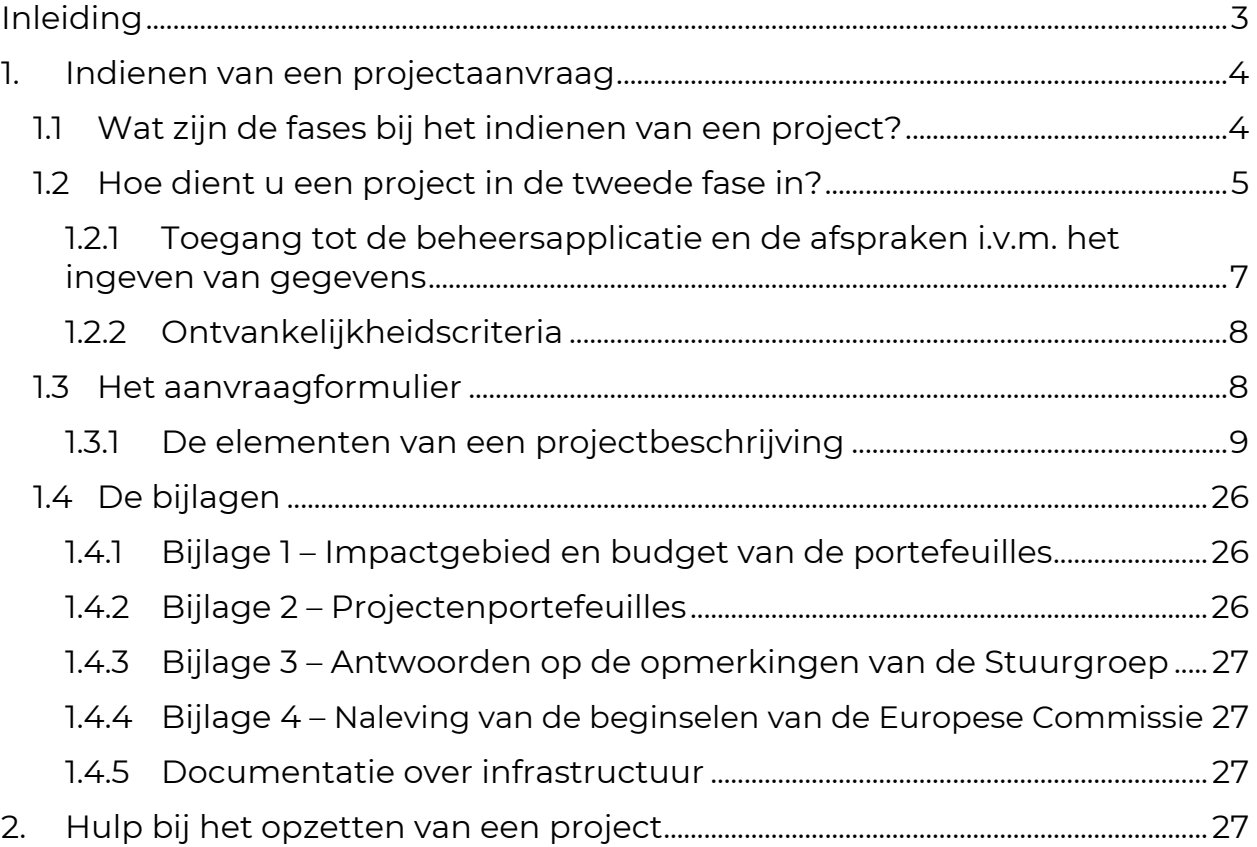

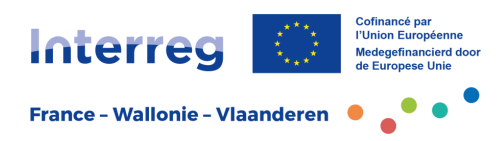

## <span id="page-2-0"></span>**1. Inleiding**

Beste lezer,

De praktische fiches hebben de bedoeling om de projectpartners van het Interregprogramma France-Wallonie-Vlaanderen de nodige informatie te verstrekken over de voorbereiding, de indiening, de uitvoering en de afsluiting van een project, een projectenportefeuille of een microproject.

Samen met de eventuele bijlages vormen deze fiches het referentiekader voor iedereen die een grensoverschrijdend samenwerkingsproject wil uitvoeren in het kader van het Interreg-programma France-Wallonie-Vlaanderen.

Wat de beginselen en regels voor de aanvraag van projecten betreft, raden we u aan eerst de Infofiche *een Interreg-project opzetten* te consulteren. Daarin wordt veel informatie gegeven over het opzetten van uw project.

De indieningsprocedures worden besproken in de Praktische Fiches Projectindiening. Na de fiche die fase 1 begeleidt, vindt u hier de fiche die fase 2 van de projectindiening betreft.

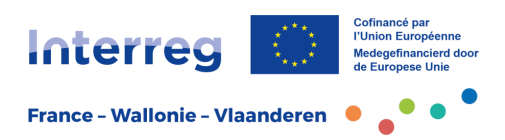

## <span id="page-3-0"></span>**1. Indienen van een projectaanvraag**

### <span id="page-3-1"></span>1.1 Wat zijn de fases bij het indienen van een project?

Om te voorkomen dat de projectpartners zich vanaf het begin moeten toeleggen op de opmaak van een volledig project en om een meer strategische aanpak van het programma mogelijk te maken, werd er besloten om in twee fases te werken.

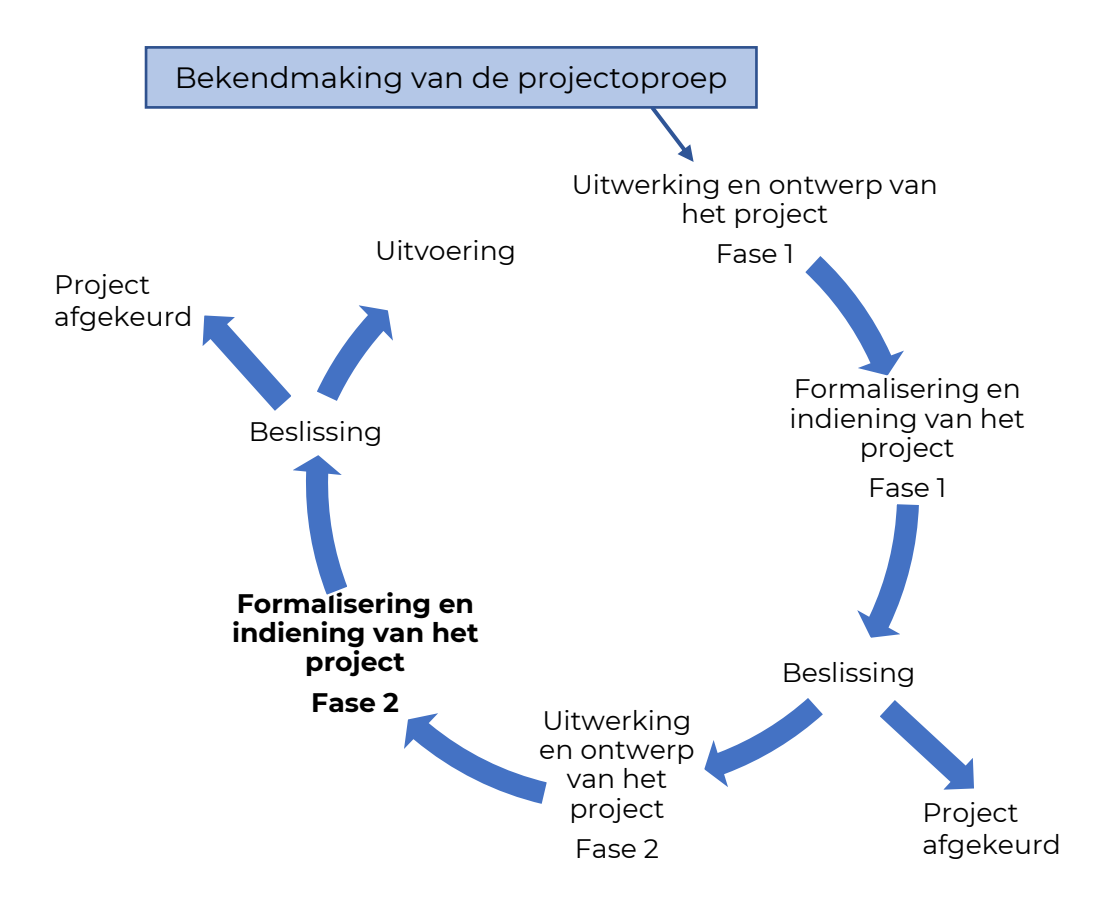

De eerste stap die u al hebt gezet, is **fase 1** van de indiening van een project.

De projectleider heeft een kennisgeving ontvangen van de beslissing van de Stuurgroep.

- Als de beslissing negatief is, dan hoeven de projectpartners niet meer verder te werken: het project is afgekeurd.
- Als de beslissing positief is, opent dit de mogelijkheid voor de projectpartners om naar **fase 2** te gaan van de projectindiening, die beoordeeld zal worden door de volgende Stuurgroep van de lopende projectoproep.

De goedkeuring van het project in fase 1 kan een gunstig advies krijgen vergezeld van aanbevelingen en richtlijnen waarmee rekening moet worden gehouden bij de uitwerking van het project tijdens fase 2. Indien u meer informatie nodig heeft, verzoeken wij u contact op te nemen met de territoriale begeleiders, die een waardevolle hulp zijn bij het opstellen van de projectfiche.

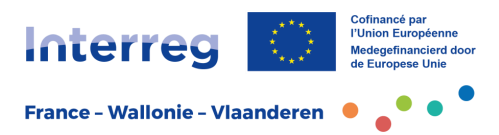

Opgelet: een gunstig advies aan het einde van fase 1 leidt niet automatisch tot een gunstig advies in fase 2, d.w.z. het is niet bepalend voor de goedkeuring van het definitieve project.

#### <span id="page-4-0"></span>1.2 Hoe dient u een project in de tweede fase in?

Net als voor fase 1 moet het formulier rechtstreeks in het Jems-systeem worden ingevuld, maar er is een Word-sjabloon beschikbaar op de [website van het](https://www.interreg-fwvl.eu/)  [programma / Toolbox.](https://www.interreg-fwvl.eu/)

#### **– Opgelet!!! –**

Er wordt geen enkele andere verzendwijze (e-mail enz.) aanvaard; dit maakt het project onvolledig en dus **onontvankelijk**.

De indiening verloopt zoals die van fase 1, maar bijkomende velden (vragen) zullen ingevuld moeten worden.

De projectpartner vindt in Jems de vooraf ingevoerde informatie van fase 1 terug, met de mogelijkheid om deze te wijzigen/aan te passen.

Indien bij de uitwerking van fase 2 rekening moet worden gehouden met opmerkingen of aanbevelingen van de Stuurgroep, dient u de nodige wijzigingen of aanvullingen aan de oorspronkelijke tekst aan te brengen.

#### **De aanvraag bestaat dus uit een online in te dienen formulier, vergezeld van vier bijlagen die verder in hoofdstuk 1.4 worden voorgesteld.**

**Opgelet**: in zowel fase 1 als fase 2 volgt de indiening van een **projectenportefeuille** dezelfde procedures als voor de zogenaamde "klassieke" projecten. Het koepelproject en elk van de deelprojecten worden op dezelfde manier ingegeven als de andere, aparte projecten.

**Naast de drie bijlagen die voor alle projecten gemeenschappelijk zijn, zal het koepelproject bijlage 2 invullen, die zal dienen om de portefeuille in zijn geheel te beschrijven.**

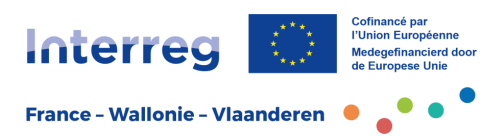

Samengevat:

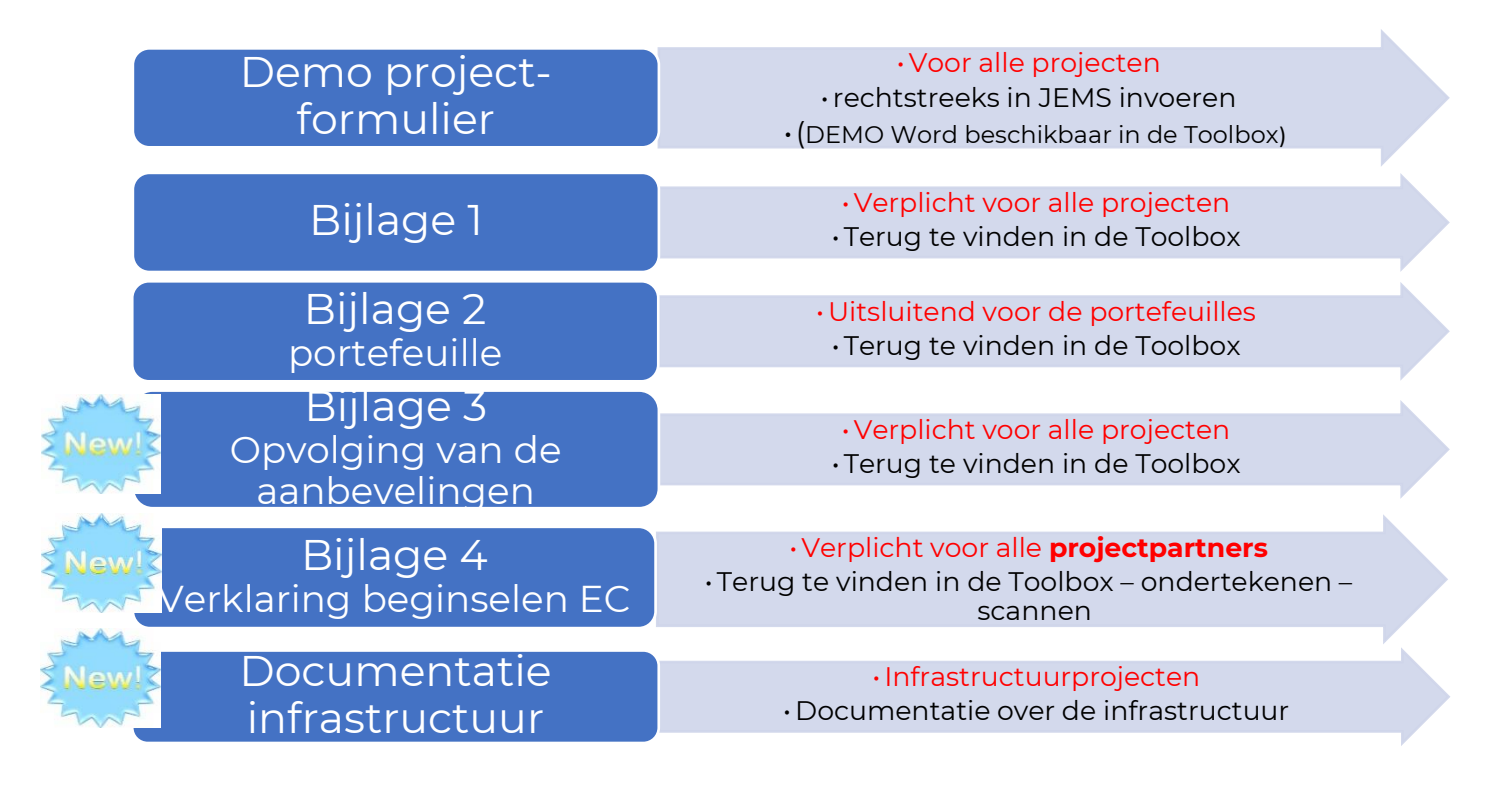

ALLE modelbijlagen zijn terug te vinden in de toolbox van de [website van het](https://www.interreg-fwvl.eu/)  [programma.](https://www.interreg-fwvl.eu/) Deze kunnen daar worden gedownload en daarna ingevuld en geüpload in de rubriek *Bijlagen bij de aanvraag* van de projectfiche in Jems.

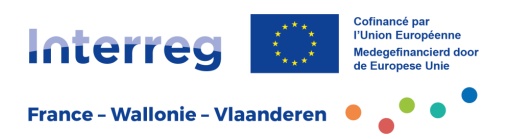

#### <span id="page-6-0"></span>*1.2.1 Toegang tot de beheersapplicatie en de afspraken i.v.m. het ingeven van gegevens*

De eerste stap, het aanmaken van een [Jems-account,](https://jems.interreg-fwvl.eu/) doorloopt de projectleider in principe al in fase 1.

Met datzelfde account kan de projectleider verder werken aan het project. Hij vindt dezelfde fiche met de ingevoerde informatie voor de indiening van fase 1, maar kan voortaan alle velden bekijken die nodig zijn om het project in fase 2 aan te vullen.

Opgelet: indien meerdere versies getoond worden (concepten, dubbele projecten enz.), selecteert u enkel het project dat de status "goedgekeurd" heeft gekregen.

De projectleider heeft de mogelijkheid om nieuwe gebruikers te integreren en ze te verbinden aan het project. Elke gebruiker die al een account heeft, kan de lees-, schrijf-, of beheerrechten wijzigen.

> **D** beheren **O** tonen  $\rightarrow$  bewerken

De projectleider moet echter net als in fase 1:

- alle elementen **ingeven**;
- controleren of alle velden correct zijn **ingevuld**;
- ervoor zorgen dat er een volledige **vertaling** is;
- nagaan of de bijlagen aanwezig zijn in de voorziene rubriek.

De procedures voor dit programma bepalen inderdaad dat het project in beide fases in het Frans en het Nederlands moet worden ingediend, met eenzelfde niveau van informatie en kwaliteit, ongeacht het partnerschap. **Het niet naleven van deze bepaling leidt tot het onontvankelijk verklaren van het project.**

In Jems kan u werken in een "concept"-modus. De projectleider kan dus op elk moment verder werken aan wat reeds is geschreven, of de verschillende velden corrigeren.

Om alles duidelijk en leesbaar te houden, geldt er voor elk veld van het formulier een maximum aantal tekens (inclusief spaties).

**Opgelet**: **elke onvolledige aanvraag wordt als onontvankelijk beschouwd**. Het systeem voorziet in een tool die de volledigheid controleert (veld *Controleren en indienen)*. We raden u daarom aan om voldoende tijd uit te trekken voor een laatste controle om er zeker van te zijn dat ALLE velden zijn ingevuld (eventueel met een eenvoudige opmerking zoals NvT = niet van toepassing), en **in beide talen.** Zorg er ook voor dat u elke pagina van het formulier opslaat voordat u naar de volgende pagina gaat.

Pas wanneer de projectleider op de indienknop heeft geduwd, wordt het document beschouwd als officieel ingediend. Het kan dan niet meer worden gewijzigd.

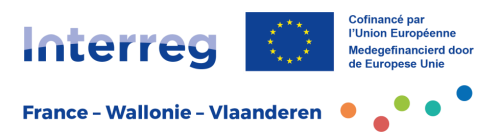

De officiële indiening, waarvoor de projectleider verantwoordelijk is, moet plaatsvinden vóór de afsluiting van de projectoproep, waarvan de datum en het tijdstip zullen worden meegedeeld. Deze informatie wordt weergegeven op de pagina *Projectoverzicht*.

#### <span id="page-7-0"></span>*1.2.2 Ontvankelijkheidscriteria*

Elke projectfiche/projectenportefeuille werd in fase 1 door het Gezamenlijk Secretariaat aan een ontvankelijkheidsanalyse onderworpen en zal op basis van identieke criteria voor fase 2 worden geanalyseerd.

Er zijn vijf ontvankelijkheidscriteria voor de projecten ingediend in fase 2:

- 1. Het project moet worden ingediend via de beheersapplicatie in het kader van een opengestelde projectoproep en dit binnen de vastgestelde termijnen. Elke andere vorm van indiening is uitgesloten;
- 2. Het aanvraagformulier moet volledig zijn, alle gegevens moeten correct zijn ingevuld;
- 3. Het partnerschap moet grensoverschrijdend zijn met projectpartners aan beide zijden van de grens, tenzij de instellingen zelf grensoverschrijdend zijn;
- 4. De projectpartners moeten instellingen zijn die in aanmerking komen voor het programma<sup>1</sup>;
- 5. De vertalingen in het Nederlands of het Frans moeten volledig zijn en dezelfde informatie bevatten als de oorspronkelijke taal. Een geautomatiseerde vertaling die onbegrijpelijk is, leidt ertoe dat het project onontvankelijk is.

Bij de **projectenportefeuilles** komt er nog één ander ontvankelijkheidscriterium bij:

**6.** De portefeuille moet naast het koepelproject uit **minstens drie projecten** bestaan en bij voorkeur uit een **maximum van zes deelprojecten.**

#### <span id="page-7-1"></span>1.3 Het aanvraagformulier

In de verschillende velden van het online aanvraagformulier vindt u extra informatie die u helpt bij het invullen van de vragen. Hieronder vindt u aanvullende informatie.

<sup>&</sup>lt;sup>1</sup> Alle verenigingen, publieke of private organisaties met een wettelijke status komen in aanmerking, zoals: overheidsinstellingen en parastatale instellingen; (lokale en regionale) overheden; academische en wetenschappelijke instellingen, waaronder competentiepolen en onderzoeksorganisaties; bedrijfsondersteunende organisaties zoals kamers van koophandel, ontwikkelingsagentschappen, agentschappen voor technologieoverdracht enz.; opleidingsinstellingen; maatschappelijk middenveldorganisaties (verenigingen, vzw's); ZKO's-KMO's enz.

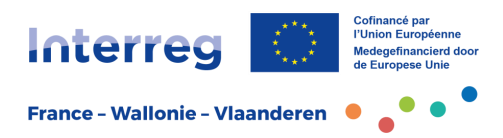

### <span id="page-8-0"></span>*1.3.1 De elementen van een projectbeschrijving*

De drie belangrijkste delen van het formulier werden gedeeltelijk ingevuld in fase 1, maar veel subrubrieken zijn specifiek voor fase 2.

Hierna wordt voor elk deel vermeld of het al werd ingevuld.

Voor meer uitleg over de inhoud van de rubrieken in fase 1 verwijzen we naar de **Praktische fiche Projectindiening Fase 1.**

Deel A – Identificatie van het project

Deel B – Projectpartners

Deel C – Beschrijving van het project

Deel D – Projectbudget (automatische tabellen op basis van de in Deel B ingegeven gegevens)

Deel E – Forfaitaire bedragen (automatische tabellen op basis van de in Deel B ingegeven gegevens) Bijlagen

#### - **Deel A – Identificatie van het project**

#### **A.1 Identificatie van het project**

*De Jems-toepassing zal alle elementen die in fase 1 werden ingevoerd automatisch naar deze rubriek overzetten. In principe moet er verder niets meer worden ingevoerd.* 

*Indien de partners de inhoud echter wensen aan te vullen of indien er bij de uitwerking van fase 2 rekening moet worden gehouden met opmerkingen of aanbevelingen van de Stuurgroep, is het altijd mogelijk om de oorspronkelijke tekst te wijzigen of aan te vullen.* 

#### **A.2 Samenvatting van het project**

In deze rubriek moet u het project samenvatten.

Deze samenvatting is bedoeld voor gebruik door het programma en voor elke verspreiding van informatie over uw project, bijvoorbeeld op de [website van het](https://www.interreg-fwvl.eu/)  [programma.](https://www.interreg-fwvl.eu/) Het is dus belangrijk dat uw tekst beknopt is en dat de inhoud ervan toegankelijk is voor het grote publiek.

Voor de volledigheid zal de samenvatting de volgende informatie bevatten:

- Afhankelijk van de prioriteit waarin u zich inschrijft, de gezamenlijke grensoverschrijdende uitdaging waarmee het partnerschap van het project zal worden geconfronteerd;
- De algemene doelstelling van het project en de verandering die uw project in de huidige situatie zou moeten brengen;
- De belangrijkste verwezenlijkingen die u gaat realiseren en de begunstigden van deze verwezenlijkingen;
- Welke aanpak u overweegt en waarom een grensoverschrijdende aanpak noodzakelijk is;

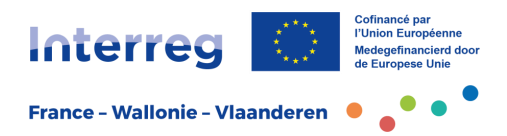

• De originele aspecten en innovaties die het project zal ontwikkelen ten opzichte van de bestaande toestand.

Er is ook een vertaling in het Engels vereist, zodat deze kan worden gebruikt voor publicatie in Europese databanken zoals KEEP<sup>2</sup>.

#### **A.3 Overzicht projectbudget**

*Deze tabel wordt automatisch gegenereerd op basis van de in Deel B ingevulde gegevens.*

#### **A.4 Indicatoren en resultaten van het project**

*Deze tabel wordt automatisch gegenereerd op basis van de in rubriek C.4 en C.5 Resultaatindicatoren ingevulde gegevens.*

#### - **Deel B – Projectpartners**

*De Jems-toepassing zal alle elementen die in fase1 werden ingevoerd automatisch naar dit deel overzetten. In principe moet er verder niets meer worden ingevoerd. Indien de partners de inhoud echter wensen aan te vullen of indien er bij de uitwerking van fase 2 rekening moet worden gehouden met opmerkingen of aanbevelingen van de Stuurgroep, is het altijd mogelijk om de oorspronkelijke tekst te wijzigen of aan te vullen.* 

In dit deel zijn de onderstaande tabbladen nieuw en moeten ze verplicht worden ingevuld voor elke projectpartner:

- **Budget**
- **Financieringsplan**
- **Staatssteun**

#### **Tabblad Budget**

In dit tabblad wordt de eerste overzichtstabel automatisch gegenereerd vanaf de invoer van de budgetten hieronder.

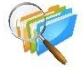

Om deze rubriek in te vullen, moet u de praktische fiche *Subsidiabele uitgaven* raadplegen, beschikbaar in de toolbox van de website van het programma.

 $^2$  KEEP is de databank van alle programma's van de ETC-Europese territoriale samenwerking (Interreg) [https://keep.eu](https://keep.eu/)

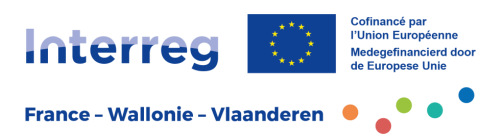

In het tweede deel, *Budgetopties van de projectpartners*, moeten de projectpartners de volgende vaste bedragen aanvinken:

- **Kantoor- en administratiekosten**: deze kosten zijn onderworpen aan een forfaitair tarief van 15% van de totale personeelskosten per projectpartner. De beheersapplicatie berekent dit forfaitair percentage automatisch.
- **Reis- en verblijfskosten**: dit bedrag zal worden berekend op basis van een percentage van 3% van de totale personeelskost per projectpartner. De beheersapplicatie berekent dit forfaitair percentage automatisch.

Het derde deel *Budget van de projectpartner*, laat toe om de aard van de uitgave te beschrijven. Vervolgens moeten de budgetbedragen worden ingevoerd per projectpartner en per uitgavenpost.

**Opgelet**: de totale bedragen moeten worden verdeeld volgens de projectperiodes zoals gedefinieerd in rubriek A.1 *Identificatie van het project*. Deze halfjaarlijkse verdeling is indicatief. Indien het budget van de projectpartner niet volledig wordt toegewezen aan de periodes per kostenpost, zal het terug te vinden zijn in de kolom "verschil" en zal het budget niet goedgekeurd kunnen worden zolang de kolom niet op nul staat.

Alle bedragen worden afgerond tot op de tweede decimaal na de komma.

**Opgelet**: de kosten verbonden aan de btw zijn volledig subsidiabel indien de projectpartner ze daadwerkelijk en definitief heeft gedragen. Controleer de mogelijke gevallen in de praktische fiche *Subsidiabele uitgaven* (teruggevorderde btw, al dan niet gedeeltelijk).

De op te geven kostenposten zijn de volgende:

#### **Personeelskosten**

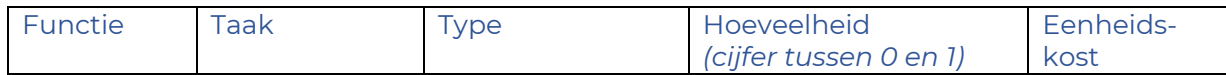

De personeelskosten worden verantwoord op basis van de methode van de reële kosten gedragen door de projectpartners, voor de Franse kant, en op basis van een vereenvoudigd uurtarief voor de Waalse en Vlaamse kant.

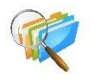

Om te weten welke regels van toepassing zijn voor de berekening van deze kosten, moeten de projectpartners de praktische fiche *Subsidiabele uitgaven* raadplegen, beschikbaar in de toolbox van de website van het programma.

Voor elke persoon die aan het project wordt toegewezen, moet een regel worden gecreëerd met de volgende gegevens:

- Functie: hier gaat het erom de functie van de persoon in de structuur te verduidelijken;
- Taak: de rol van de persoon in de uitvoering van het project uitleggen;
- Type (type vergoeding): bijvoorbeeld loon, beurs, premies enz.;

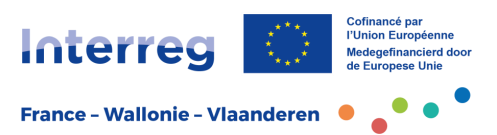

- Hoeveelheid (toewijzingscoëfficiënt): de projectpartners zullen waakzaam zijn, want het gaat hier niet om een percentage, maar om een coëfficiënt (decimaal getal) die het mogelijk maakt de toewijzing van de persoon aan het project te preciseren en waarmee de loonkost over de duur van het project zal worden vermenigvuldigd om de totale in aanmerking komende kost van de persoon in het kader van het project te bepalen.

Voor iemand die voor 50% aan het project is toegewezen, moet u bijvoorbeeld 0,50 invullen.

- Eenheidskost (salariskost): de loonkost van de bij het project betrokken personen (voor een VTE) moet worden bepaald over de duur van het project.
- Totaal: dit laatste bedrag vertegenwoordigt de totale kosten die voor deze persoon tijdens de duur van het project werden besteed. Het wordt automatisch berekend.

#### **Externe competenties en diensten**

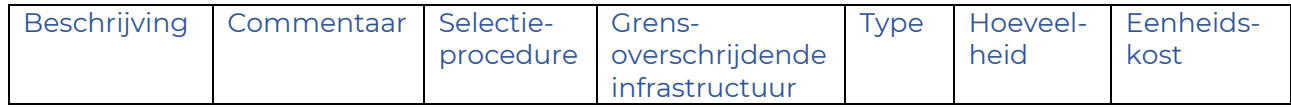

Dit budget heeft betrekking op het gebruik van diensten die niet beschikbaar zijn binnen de structuur van de projectpartner, bijvoorbeeld alle kosten verbonden aan externe opdrachten.

- Beschrijving: het gaat erom de verwachte prestatie te definiëren.
- Commentaar: de partners kunnen het doel van deze prestatie in het kader van het project verduidelijken.
- Selectieprocedure: hier moet de gebruikte procedure worden verduidelijkt, ongeacht of het gaat om een overheidsopdracht of om een oproep tot mededinging.

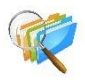

De projectpartners moeten verplicht de praktische fiche *Subsidiabele uitgaven* raadplegen en in het bijzonder de bijlagen *Overheidsopdrachten,* met betrekking tot de naleving van de procedures voor elk van de gebiedsdelen.

- Grensoverschrijdende infrastructuur: een vervolgkeuzemenu bevat de lijst van de infrastructuurvoorzieningen die worden geïdentificeerd in deel C.4 Werkplan / Grensoverschrijdende infrastructuur. Indien de opgenomen uitgave verband houdt met een van de geïdentificeerde infrastructuurvoorzieningen, moet deze worden geselecteerd. Indien geen infrastructuur voorzien is, "N.v.t." laten staan.
- Type eenheid: de rubriek moet worden ingevuld afhankelijk van de verwachte prestatie en of deze al dan niet moet worden gekwantificeerd. Indien het gaat om een globale prestatie verzoeken wij u om "N.v.t." aan te duiden.
- Hoeveelheid: hier gaat het erom het aantal verschillende producties en realisaties te preciseren.
- Eenheidskost: de projectpartners vermelden de kosten van elk van deze producties en realisaties.
- Totaal: de totale kosten van de hele prestatie worden automatisch berekend op basis van de voorgestelde hoeveelheid en eenheidskosten.

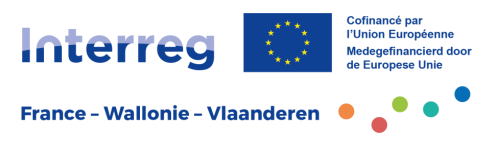

#### **Uitrusting**

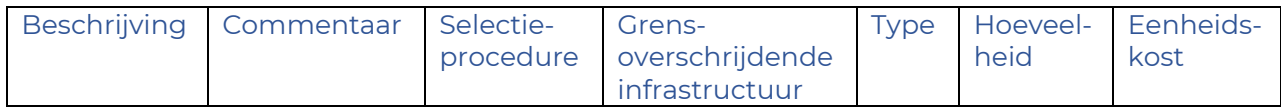

Hier wordt (worden) de uitrusting(en) aangeduid die nodig is/zijn voor de uitvoering van het project.

- Beschrijving: de projectpartners geven aan om welke uitrusting het gaat
- Commentaar: de partners kunnen het gebruik van de uitrusting en het doel ervan in het kader van het project toelichten.
- Selectieprocedure: hier moet de gebruikte procedure worden verduidelijkt, ongeacht of het gaat om een overheidsopdracht of om een oproep tot mededinging.

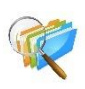

De projectpartners moeten verplicht de praktische fiche *Subsidiabele uitgaven* raadplegen en in het bijzonder de bijlagen *Overheidsopdrachten,* met betrekking tot de naleving van de procedures voor elk van de gebiedsdelen.

- Grensoverschrijdende infrastructuur: een vervolgkeuzemenu bevat de lijst van de infrastructuurvoorzieningen die worden geïdentificeerd in deel C.4 Werkplan / Grensoverschrijdende infrastructuur. Indien de opgenomen uitgave verband houdt met een van de geïdentificeerde infrastructuurvoorzieningen, moet deze worden geselecteerd. Indien geen infrastructuur voorzien is, "N.v.t." laten staan.
- Type eenheid: de rubriek moet indien nodig worden ingevuld om het voorziene type uitrusting te preciseren in verband met de kwantificering ervan.
- Hoeveelheid: hier moet het aantal exemplaren van dezelfde voorziene uitrusting worden vermeld.
- Eenheidskost: de kost die werkelijk aan het project wordt toegerekend voor de uitrusting.

Om deze kost te bepalen, moeten de projectpartners rekening houden met het gebruikspercentage van de uitrusting voor de activiteiten van het project en met de afschrijvingsduur ervan in de boekhouding.

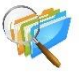

De toepasselijke regels zijn beschikbaar in de praktische fiche *Subsidiabele uitgaven* op de website van ons programma.

Totaal: de totale projectkost van de toegewezen uitrusting(en) wordt automatisch berekend.

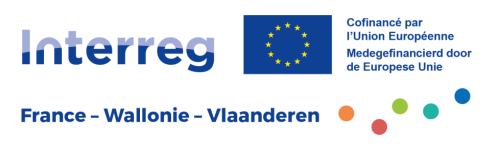

#### **Werken en infrastructuur**

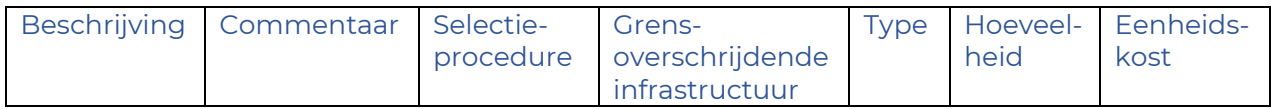

Deze kostenpost volgt hetzelfde schema als hierboven beschreven.

- Beschrijving: de projectpartners bepalen de voorziene infrastructuur.
- Commentaar: de partners kunnen indien nodig het doel van de infrastructuur in het kader van het project toelichten.
- Selectieprocedure: hier moet de gebruikte procedure worden verduidelijkt, ongeacht of het gaat om een overheidsopdracht of om een oproep tot mededinging.

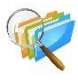

De projectpartners moeten verplicht de bijlagen *Overheidsopdrachten* van de praktische fiche *Subsidiabele uitgaven* raadplegen met betrekking tot de naleving van de procedures voor elk van de gebiedsdelen.

- Grensoverschrijdende infrastructuur: Een vervolgkeuzemenu bevat de lijst van de infrastructuurvoorzieningen die worden geïdentificeerd in deel C.4 *Werkplan / Grensoverschrijdende infrastructuur*. Als de opgenomen uitgave verband houdt met de geïdentificeerde infrastructuur, moet u deze selecteren.
- Type eenheid: de rubriek moet indien nodig worden ingevuld volgens de voorziene infrastructuur en de kwantificering ervan.
- Hoeveelheid: hier moet worden vermeld of er meerdere identieke infrastructuren voorzien zijn. Zo niet vult u 1 in.
- Eenheidskost: de projectpartners vermelden de kosten van de infrastructuur.
- Totaal: de totale kosten van de volledige infrastructuur worden automatisch berekend op basis van de voorgestelde hoeveelheid en eenheidskosten.

**Opgelet**: Voor infrastructuur is het plafond per projectpartner binnen een project beperkt tot 2,5 miljoen euro totale kosten per projectpartner, exclusief BTW en belastingen.

#### **Tabblad Financieringsplan**

In dit tabblad moet u de financieringsbronnen van uw budget aangeven.

Het totale bedrag van het budget wordt automatisch overgedragen voor elke projectpartner zoals het werd ingevoerd in het tabblad *Budget*.

In eerste instantie moeten de projectpartners in een vervolgkeuzemenu "bron" het EFRO-fonds selecteren en het percentage opgeven dat aan hun project voor deze medefinanciering wordt toegewezen. Het EFRO-bedrag wordt dan automatisch berekend.

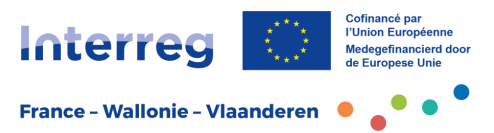

**Ter herinnering**: het EFRO-percentage bedraagt 60%, met uitzondering van de projectpartners van de koepelprojecten die een EFRO-medefinancieringspercentage van 70% genieten.

De projectpartners moeten vervolgens de aard van de **medefinanciering van de projectpartner** bepalen.

Als het gaat om een eigen financiering van de projectpartner, moet de aard (publiek of privaat) worden vermeld, maar ook het bedrag dat aan het project wordt toegerekend.

Indien in het kader van het project andere medefinancieringsbronnen moeten worden benut, hebben de partners steeds de mogelijkheid om "een nieuwe medefinancieringsbron toe te voegen" met voor elk van hen de aard en het bedrag.

De laatste tabel wordt automatisch ingevuld met de verschillende financieringsbronnen van de projectpartner.

**Opgelet**: maak geen gebruik van de categorie "Publiek terugkerend" (bijvoorbeeld jaarlijkse exploitatiesubsidies), aangezien deze fondsen deel uitmaken van het eigen vermogen. Ze hoeven dus niet geïdentificeerd te worden.

Evenzo moeten de **inkomsten** niet worden geïdentificeerd en maken ze deel uit van de eigen middelen van de projectpartner.

#### **Tabblad Staatssteun**

De projectpartners moeten de vier vragen beantwoorden die hen positioneren met betrekking tot staatssteun en de mogelijke economische aard van de activiteiten die ze voorzien in het kader van het project.

Vervolgens moeten de projectpartners in een drop downmenu het regime van staatssteun selecteren waarop zij zich zouden beroepen: hoofdzakelijk een artikel van de vrijstellingsverordening  $(AGVV)^3$  of de "de minimis"-regel<sup>4</sup> dat een maximale vrijgestelde bijdrage van overheidsfinanciering hanteert (inclusief steun buiten het Interreg-programma).

Tijdens de analyse van de risico's met betrekking tot publieke financiering die wordt uitgevoerd tijdens de beoordeling van het programma, kunnen verdere verduidelijkingen worden gegeven door de projectpartners.

<sup>3</sup> Algemene groepsvrijstellingsverordening (AGVV) nr. 651/2014, gepubliceerd in het PBEU op 26 juni 2014, en de bijbehorende wijzigingsverordeningen.

<sup>4</sup> Verordening (EU) nr. 1407/2013 van de Commissie van 18 december 2013 betreffende de toepassing van de artikelen 107 en 108 van het Verdrag betreffende de werking van de Europese Unie op de-minimissteun, en de bijbehorende wijzigingsverordeningen.

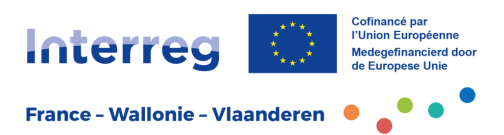

#### - **Deel C – Beschrijving van het project**

*De Jems-toepassing zal alle elementen die in fase 1 werden ingevoerd automatisch naar dit deel overzetten. In principe moet er verder niets meer worden ingevoerd. Indien de partners de inhoud echter wensen aan te vullen of indien er bij de uitwerking van fase 2 rekening moet worden gehouden met opmerkingen of aanbevelingen van de Stuurgroep, is het altijd mogelijk om de oorspronkelijke tekst te wijzigen of aan te vullen.* 

#### **C.1 Algemene doelstelling van het project**

*Rubriek reeds ingevuld in fase 1.*

#### **C.2 Relevantie van het project**

**Vragen C.2.1 t/m C.2.4:** 

*Rubrieken reeds ingevuld in fase 1.*

#### **Vraag C.2.5 Hoe draagt het project bij tot meer globale Europese strategieën en beleidsthema's?**

Aangezien de strategie van het programma deel uitmaakt van een aantal globale richtsnoeren van het Europese beleid, wordt de projectpartners in dit deel verzocht de Europese strategie(ën) of het/de Europese beleidsthema('s) aan te geven waaraan het project bijdraagt.

Door op "*+*" te klikken en vervolgens in het voorgestelde vervolgkeuzemenu te klikken, hebben de projectpartners de mogelijkheid om een algemene Europese strategie of een algemeen Europees beleidsthema te selecteren waaraan het project op een globale manier bijdraagt, op basis van de doelstellingen en verwachte resultaten ervan.

Indien het om meerdere voorgestelde strategieën of beleidsthema's gaat, moet u voor elke strategie en elk beleidsthema een regel toevoegen door op "*+*" te klikken. Indien de beoogde strategie of het beoogde beleidsthema niet terug te vinden is in het vervolgkeuzemenu, of indien het project niet betrokken is, is er steeds de mogelijkheid om het antwoord "andere" te selecteren.

In elk geval moet voor elk van de geselecteerde strategieën of beleidsthema's in het veld **bijdrage** een verantwoording worden gegeven over de manier waarop het project hieraan bijdraagt.

#### **Vraag C.2.6 Welke synergieën zullen worden ontwikkeld met Interreg FWVLprojecten en andere Europese projecten of initiatieven? Indien het project deel uitmaakt van een projectenportefeuille, vermeld dan de synergieën met de andere projecten die deel uitmaken van de portefeuille.**

In deze rubriek geven de projectpartners aan of er synergieën zullen worden ontwikkeld met andere projecten van het Interreg FWVL-programma of andere Europese initiatieven.

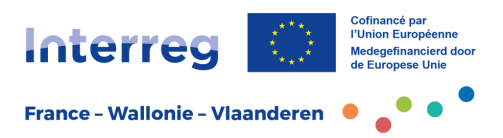

Voor elk van de projecten waarvoor synergieën en/of complementariteit werden geïdentificeerd:

In het tabblad **project of initiatief** zullen de partners de naam van het project of initiatief invullen.

In het tabblad **synergie** moeten de verbanden met de betrokken projecten worden verduidelijkt.

**Opgelet**: als het project deel uitmaakt van een projectenportefeuille, moeten de partners de synergieën verduidelijken die ontwikkeld werden met andere deelprojecten waarmee complementariteiten geïdentificeerd werden. Dit om zich ervan te vergewissen of het interessant en legitiem is om deel te nemen aan een "portefeuille"-benadering.

De naam van de portefeuille en van het deelproject moeten worden vermeld (één regel per deelproject).

#### **Vraag C.2.7 Hoe bouwt het project voort op ervaringen uit het verleden?**

In deze rubriek kan worden aangegeven of het project aansluit bij een eerder project, hetzij in het kader van het Interreg FWVL-programma, hetzij in het kader van enig ander Europees programma.

Als dat het geval is, moeten de partners aangeven hoe zij voortbouwen op de resultaten van eerdere initiatieven en hoe ervaringen en resultaten uit het verleden kunnen worden benut (gekapitaliseerd) om toekomstige en verdergaande acties uit te voeren.

#### **C.3 Partnerschap van het project**

*Jems zal alle elementen die in fase 1 werden ingevoerd automatisch naar dit deel overzetten.*

#### **C.4 Werkplan van het project**

Het project is opgebouwd uit werkpakketten die het mogelijk maken de operationele inhoud van het project nauwkeurig te beschrijven. De pakketten worden zelf opgesplitst in activiteiten.

Het aantal pakketten moet beperkt blijven en coherent met de doelstellingen van het project.

**Opgelet**: **twee eerste pakketten zijn verplicht**: een pakket "projectbeheer" en een pakket "algemene projectcommunicatie".

**Het pakket "projectbeheer"** bepaalt de modaliteiten voor de coördinatie van het partnerschap en de acties tijdens de uitvoering van het project.

Opgelet: in dit pakket moet een specifieke actie worden gepland betreffende de **continue evaluatie** van het project. Vanaf de start van het project moeten de resultaten worden geformaliseerd. Daarnaast dient men ook te voldoen aan de kapitalisatiedoelstellingen van het programma.

Deze doelstelling wordt als beoordelingscriterium opgenomen in het selectieproces van de projecten.

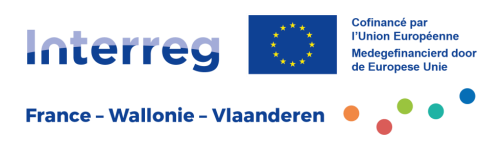

**Het pakket "algemene projectcommunicatie"** voorziet in de invoering van algemene communicatieacties over de resultaten van het project.

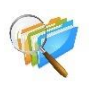

De projectpartners moeten kennisnemen van de verplichtingen inzake communicatie en publiciteit van de Europese steun die worden beschreven in de praktische fiche *Communicatie* die binnenkort beschikbaar is op de website van het programma.

#### **Beschrijving van de werkpakketten**

Deze rubriek bevat 4 items:

- **de doelstellingen van het pakket,**
- **de grensoverschrijdende infrastructuur,**
- **de activiteiten van het pakket,**
- **de realisatie-indicatoren gekoppeld aan dit pakket.**

#### **Tabblad Doelstellingen**

In deze rubriek maken de projectpartners de werkpakketten aan door op het pictogram "Een nieuw werkpakket toevoegen" te klikken. Zodra het pakketnummer is aangemaakt, moet u op de regel van het betreffende pakket klikken om er afhankelijk van de inhoud een titel aan toe te kennen.

De projectpartners worden verzocht de algemene doelstelling van het werkpakket in enkele regels te verduidelijken, rekening houdend met het specifieke, realistische en meetbare karakter ervan. Waar relevant kan de communicatiedoelstelling worden beschreven; deze is hier eigen aan het werkpakket en verschilt dus van de communicatie van het project in zijn geheel die reeds opgenomen is in het verplichte pakket "algemene projectcommunicatie".

#### **Tabblad Grensoverschrijdende infrastructuur**

Als het werkpakket voorziet in de uitwerking en de installatie van **grensoverschrijdende infrastructuur**, moet in deze rubriek algemene informatie worden verstrekt over de toekomstige realisatie (locatie, eigendom …), maar ook over de technische voorwaarden met betrekking tot de haalbaarheid ervan. De infrastructuur moet worden opgenomen in een specifiek pakket.

Na "Een infrastructuur toevoegen" krijgen de projectpartners toegang tot een aantal in te vullen rubrieken:

Er wordt automatisch een identificatienummer met betrekking tot de infrastructuur gegenereerd.

De projectpartners moeten **een titel/naam** toekennen aan de uitvoering en aangeven wat de **voorziene leveringsperiode** is in een vervolgkeuzemenu**,** waarbij de tijdsduur wordt overgenomen uit de projectkalender gedefinieerd in rubriek A.1 *Identificatie van het project*.

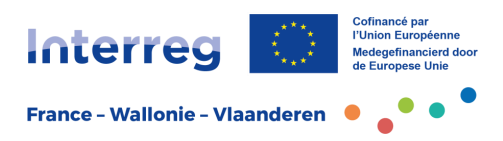

#### **Verantwoording**

De projectpartners zullen moeten aangeven waarom deze investering noodzakelijk is voor de goede uitvoering van het project en hoe essentieel ze is om de beoogde doelstellingen te bereiken.

De projectpartners moeten de grensoverschrijdende meerwaarde toelichten die wordt gegenereerd door de aanleg van de grensoverschrijdende infrastructuur en aan welk publiek deze aan weerszijden van de grens ten goede komt. Tenslotte moeten zij aangeven of de kenmerken van de aanleg en exploitatie van de infrastructuur overdraagbaar zijn naar andere gebieden of sectoren en onder welke voorwaarden.

#### **Locatie**

De partners moeten het exacte adres van de locatie van de infrastructuur aangeven door vooraf in een vervolgkeuzemenu de geografische ligging van de infrastructuur met betrekking tot het betrokken land en de Europese nomenclatuur (NUTS) te selecteren.

#### **Risico verbonden aan de infrastructuur**

Afhankelijk van het type investering moeten de partners de risico's melden die verbonden zijn aan de uitvoering ervan en de eventuele geïdentificeerde moeilijkheden die een probleem kunnen vormen voor de uitvoering ervan.

#### **Documentatie over de infrastructuur**

Hier moeten een aantal bewijsstukken worden voorgelegd met betrekking tot de vereiste vergunningen om te garanderen dat de infrastructuur voldoende matuur is. Op zijn minst moet een kalender worden opgegeven waarmee de planning voor het verkrijgen van deze vergunningen kan worden bepaald.

**Opgelet**: de nuttige documentatie en de beschikbare bewijsstukken moeten ter beschikking worden gesteld in de rubriek *Bijlagen* van het Jems-formulier.

#### **Eigendom van de infrastructuur**

In deze rubriek moet de eigenaar van de site waar de infrastructuur zich bevindt worden geïdentificeerd.

Er moet ook worden aangegeven wie de eigenaar(s) van de infrastructuur zal (zullen) zijn aan het einde van het project, wetende dat deze grensoverschrijdende investering voor elk van de gebiedsdelen van het grondgebied ter beschikking moet staan van het betrokken publiek.

In geval van beperkte of gereglementeerde toegang zullen de partners van het project zich hiervan vergewissen door middel van een specifieke handeling om de voorwaarden voor grensoverschrijdende toegang tot deze infrastructuur te formaliseren.

De projectpartners verduidelijken welke partner(s) zal (zullen) instaan voor het onderhoud van de infrastructuur en hoe dit onderhoud zal gebeuren na afloop van het project.

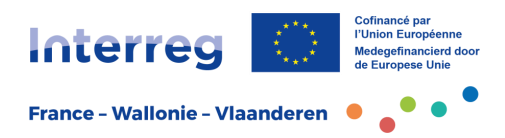

#### **Tabblad Activiteiten**

Na op het pictogram "*een activiteit toevoegen*" te hebben geklikt, worden de projectpartners gevraagd om de volgende velden in te vullen:

Er wordt automatisch **een activiteitnummer** toegekend.

De partners moeten dan **een titel geven aan de activiteit** om de rechtstreekse link te leggen met de verwachte doelstellingen.

Er moet **een begin- en eindperiode** van de activiteit worden ingevuld in een keuzemenu volgens de periodes die gedefinieerd werden in rubriek A.1 *Identificatie van het project*.

Er moet **een beschrijving van de activiteit** worden geformaliseerd met bijzondere aandacht voor de uitvoering en de grensoverschrijdende meerwaarde.

**De projectpartners** die deelnemen aan de uitvoering en ontwikkeling van de activiteit moeten worden geselecteerd uit de lijst van de partners van het project, opgenomen in een vervolgkeuzemenu.

**De deliverables<sup>5</sup>** (product, dienst, … van het project) die voorzien zijn in het kader van de activiteit, moeten worden opgelijst door op "+" te klikken. Ze maken de operationele inhoud van de activiteit en vooral de resultaten concreet.

Ze moeten worden ingevuld met vermelding van de titel, de inhoud en de voltooiingsperiode, steeds volgens de periodes van het project gedefinieerd in rubriek A.1 *Identificatie van het project*. Dit laat toe om een kalender op te stellen voor de realisatie van de doelstellingen van het project, die bovendien zal worden opgenomen in rubriek C.6 *Kalender van het project* van de projectfiche.

#### **Tabblad Realisatie-indicatoren**

Op basis van de doelstellingen die in elk van de pakketten moeten worden bereikt, moeten de projectpartners in deze rubriek de "projectrealisatie-indicatoren" en de "programmarealisatie-indicatoren" invullen. Het is belangrijk om de indicatoren en hun verantwoording duidelijk te definiëren om er tijdens de volledige opvolging van het project nauwkeurig naar te kunnen verwijzen.

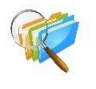

Om deze indicatoren zo goed mogelijk te definiëren en een kwalitatieve opvolging van het project te verzekeren, moeten de projectpartners zich wenden tot de praktische fiches "*Indicatoren",* per specifieke doelstelling*,* die beschikbaar zijn in de toolbox van de website van het programma.

De projectpartners worden verzocht op de knop "Indicator toevoegen" te klikken om naar de rubriek te gaan.

<sup>&</sup>lt;sup>5</sup>Bijvoorbeeld: een communicatiebrochure, bijeenkomsten van partnerschapswerkgroepen, grensoverschrijdende opleidingen, een grensoverschrijdende publicatie ter bevordering van wetenschappelijke resultaten, een proof of concept, een toeristisch en/of cultureel product, een grensoverschrijdende infrastructuur, een gezondheidssysteem, een instrument voor risicobeheer, een systeem ter ondersteuning van de werkgelegenheid, een mobiliteitsdienst, enz.

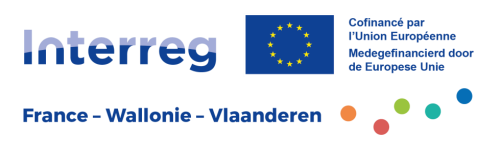

Het eerste beschrijvende veld verwijst naar de realisatie-indicatoren "project". In dit veld moet u de **titel van de gekozen realisatie-indicator** "project" en de kwantificering ervan invullen.

Het is aan de projectpartners om deze "project"-realisatie-indicatoren te definiëren omdat ze specifiek zijn voor de uitvoering van elk pakket, maar moeten bijdragen tot de doelstellingen van de "programma"-realisatie-indicatoren, in overeenstemming met de interventielogica. Indicatoren die eigen zijn aan de communicatieacties kunnen worden gedefinieerd in functie van de activiteiten van het werkpakket.

Deze indicatoren blijven intern bij het project en worden niet geconsolideerd op programmaniveau.

De projectpartners moeten vervolgens in een vervolgkeuzemenu de **"programma" realisatie-indicator** selecteren in samenhang met de eerder gedefinieerde realisatieindicator(en) van het project. De lijst bevat de "programma"-realisatie-indicatoren die eigen zijn aan de specifieke doelstelling van het project.

Merk op dat de **meeteenheid** automatisch wordt ingevuld op basis van de gekozen realisatie-indicator voor het programma. Vervolgens moet voor deze indicator een **streefwaarde** worden gekwantificeerd over de duur van het project.

De projectpartners moeten vervolgens in een vervolgkeuzemenu de **leveringsperiode** van deze indicatoren selecteren. Dit is de periode waarin het partnerschap meent de doelstelling te hebben bereikt. De periodes worden overgenomen uit rubriek A.1 *Identificatie van het project.*

Tot slot kunnen de projectpartners via een beschrijvend veld met betrekking tot de **verantwoording van de indicator** de definitie van de inhoud van de indicator preciseren, evenals de doelstellingen die het partnerschap zich stelt om deze te realiseren in samenhang met de acties van het project.

#### **C.5 Resultaatindicatoren**

In deze rubriek moeten de projectpartners de resultaatindicatoren selecteren waaraan het project bijdraagt. Het is belangrijk om de indicator en de kwantificering ervan duidelijk te verantwoorden, zodat er tijdens de volledige opvolging van het project nauwkeurig naar kan worden verwezen.

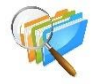

Om deze indicatoren zo goed mogelijk te definiëren en een kwalitatieve opvolging van het project te verzekeren, moeten de projectpartners zich wenden tot de praktische fiches *Indicatoren,* per specifieke doelstelling*,* die beschikbaar zijn in de toolbox van de website van het programma.

Ze worden uitgenodigd om op de knop "Resultaat toevoegen" te klikken om de rubriek te openen.

De resultaatindicator van het programma moet worden geselecteerd in het voorgestelde vervolgkeuzemenu.

In deze context moeten de projectpartners zich afvragen welke veranderingen het project kan teweegbrengen dankzij de uitgevoerde activiteiten en de verwezenlijkingen ervan.

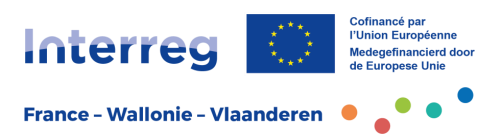

Het **referentieniveau** wordt automatisch ingevuld met de voor het hele programma gedefinieerde streefwaarden. Vervolgens moet voor deze indicator een **streefwaarde** worden gekwantificeerd over de duur van het project.

Vervolgens kunt u via een vervolgkeuzemenu de **leveringsperiode** van deze indicator selecteren. Dit is de periode waarin de partners menen de doelstelling van de indicator te hebben bereikt. De periodes worden overgenomen uit rubriek A.1 *Identificatie van het project*

Tot slot stelt het veld **Verantwoording van de indicator** de projectpartners in staat om de definitie van de inhoud van de indicator te verduidelijken, evenals de doelstellingen die het partnerschap zich stelt om deze te realiseren in samenhang met de resultaten van het project.

#### **C.6 Projectkalender**

*Tabel automatisch gegenereerd op basis van de eerder ingevulde kalender van de verschillende projectactiviteiten, maar ook op basis van de leveringstermijnen van de indicatoren vermeld in de specifieke rubrieken.*

#### **C.7 Projectbeheer**

Het welslagen van een project vereist een welomlijnd en efficiënt beheer en coördinatie. Het is belangrijk dat vanaf de ontwerpfase voldoende tijd, budget, activiteiten en personeel wordt voorzien en dat hierover goed wordt nagedacht.

Aan de hand van de verschillende vragen in dit deel kan de strategie worden voorgesteld die zal worden ontwikkeld om de coördinatie en de interne en externe communicatie van het project te verzekeren.

#### **Vraag C.7.1: Hoe zult u uw project coördineren?**

De partners moeten hierbij de projectpartner vermelden die door het projectconsortium als projectleider is aangewezen, alsook de interne middelen die de projectleider inzet voor een goede administratieve en financiële coördinatie van het project.

Indien specifieke tools of instanties ontwikkeld worden om de projectleider in deze taak te ondersteunen, moeten deze ook worden vermeld (thematische werkgroepen, beheerscomité, enz.)

De interne communicatiestrategie die werd ingevoerd om de informatiestroom tussen de verschillende partners te garanderen, moet ook worden voorgesteld (intranet, interne newsletters, drive, enz.).

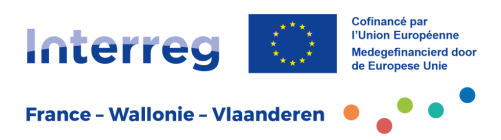

#### **Vraag C.7.2: Welke maatregelen zult u nemen om de goede uitvoering van het project te verzekeren?**

De partners moeten het organigram preciseren dat zal worden ingevoerd met de taken en opdrachten van alle partijen.

De goede uitvoering van een project verloopt ook via een systeem van continue evaluatie. In voorkomend geval is het aangewezen te preciseren hoe het zal worden ingevoerd, maar ook wat voorzien is om eventuele vastgestelde tekortkomingen of moeilijkheden te verhelpen. Er is ook behoefte aan een strikte methodologie voor het verzamelen en volgen van indicatoren.

#### **Vraag C.7.3: Hoe zult u communiceren over het project?**

De partners moeten het algemene communicatieplan voor het project en de rol van elke partner bij de uitvoering ervan voorstellen.

Het is niet nuttig om de details van de communicatieactiviteiten in deze kwestie op te nemen aangezien deze elementen terug te vinden zijn in het pakket "algemene projectcommunicatie" en in de andere werkpakketten.

#### **Vraag C.7.4: Hoe ziet u het financiële beheer van het project en de rapporteringsprocedures?**

De partners moeten in deze rubriek de organisatie vermelden die door het project werd opgezet om te voldoen aan de verplichtingen van het programma op het vlak van administratieve en financiële opvolging.

#### **Vraag C.7.5: Grensoverschrijdende uitvoering**

Het is noodzakelijk om uit de verschillende voorgestelde samenwerkingsmodaliteiten die samenwerkingsmodaliteiten te selecteren die het dichtst aanleunen bij de uitvoeringsmodaliteiten van het project:

- Gezamenlijke ontwikkeling: aan te vinken wanneer het ontwerpwerk van uw acties gemeenschappelijk en grensoverschrijdend is, maar de uitvoering op het terrein dit niet automatisch vereist. Dit is bijvoorbeeld het geval bij de ontwikkeling van gemeenschappelijke methodologieën die vervolgens autonoom door de belanghebbenden worden toegepast.
- Gezamenlijke uitvoering: aan te vinken wanneer de concrete uitvoering van de acties grensoverschrijdend wordt uitgevoerd. Dit is bijvoorbeeld het geval voor opleidingssessies die door een duo van grensoverschrijdende opleiders worden gegeven aan een groep deelnemers aan weerszijden van de grens.
- Gezamenlijk personeel: aan te vinken wanneer projectpersoneel financieel wordt ondersteund door ten minste twee grensoverschrijdende projectpartners. Voorbeeld: een opdrachthouder die aan weerszijden van de grens werkt en betaald wordt door verschillende structuren.
- Gezamenlijke financiering: aan te vinken wanneer een of andere belangrijke uitgave voor de uitvoering van het project gezamenlijk door meerdere projectpartners wordt gedragen.

Voor elk van de geselecteerde types moeten de projectpartners aangeven hoe dit in het project zal worden geïmplementeerd.

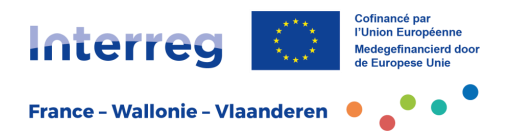

#### **Vraag C.7.6: Horizontale principes**

Voor elk van de hierna voorgestelde horizontale principes<sup>6</sup> definieert het project de impact ervan (positief, negatief of neutraal indien niet van toepassing):

- Duurzame ontwikkeling
- Gelijke kansen en non-discriminatie
- Gelijkheid tussen mannen en vrouwen

De bijdrage van het project aan deze principes moet worden verduidelijkt<sup>7</sup>.

Om de impact van het project op de verschillende horizontale principes te beoordelen, kunnen de betrokkenen zich baseren op de volgende vragen om de bijdrage te rechtvaardigen:

Principe "duurzame ontwikkeling":

- Draagt het project bij aan een betere beheersing van energieverbruik en -vraag, de promotie van hernieuwbare energiebronnen, de aanpak van luchtverontreiniging en de vermindering van broeikasgassen en andere luchtverontreinigende stoffen die verband houden met gebouwen?

- Draagt het project bij aan het behoud van de diversiteit van ecologische habitats en landschappen, verbetering van het ecologische netwerk, bestrijding van milieuverontreiniging, rationeel gebruik van natuurlijke hulpbronnen, beheersing van verstedelijkte gebieden en bevordering van het erfgoed voor een kwalitatieve omgeving?

- Draagt het project bij aan een verbetering van de milieu- en sociale kwaliteit van producten, afvalvermindering aan de bron, de ontwikkeling van een verantwoord inkoopbeleid, het gebruik van milieulabels en milieucertificering?

Principe "gelijke kansen en non-discriminatie":

- Draagt het project bij aan een verbetering van de leefomstandigheden, sociale en professionele integratie van personen met een handicap, personen met verslavingsproblematiek, voortijdige schoolverlaters en/of migranten?

Principe "gelijkheid tussen mannen en vrouwen":

- Bevat het project de integratie van mannen en vrouwen in trainingen/ groepen/ docenten...?

- Welke mogelijke obstakels zijn er voor vrouwen om toegang te krijgen tot trainingen/ groepen/ werkgelegenheid...? Welke strategie zal worden gekozen om deze obstakels weg te nemen?

- Is er een niet-seksistische en genderneutrale bewustwording van het project uitgevoerd?

- Indien het onderwerp potentieel seksistisch is of vaak als niet-gemengd wordt beschouwd (bijvoorbeeld in de ICT-sector), is er een specifieke presentatie gegeven aan vrouwen om hen aan te moedigen deel te nemen?

<sup>6</sup> De uitvoering van de Strategie 2021-2027 van de EU is gebaseerd op deze drie grote zogenaamde 'horizontale' principes gedefinieerd in het Verdrag betreffende de Europese Unie van 26/10/2012.

 $^7$  De DRDFE (Direction régionale Hauts-de-France aux droits des femmes et à l'égalité) blijft beschikbaar om Franse projectpartners te helpen deze punten in te vullen.

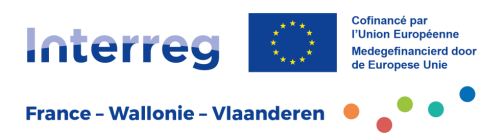

#### **C.8 Strategieën op lange termijn**

Dit deel van de projectfiche is volledig gewijd aan de toekomstige ontwikkeling van de verworvenheden van het project en aan de duurzaamheid van de resultaten voor het grondgebied en de doelgroepen.

#### **Vraag C.8.1: Eigendom**

Het project zal het mogelijk maken om concrete instrumenten of realisaties te ontwikkelen. Het is noodzakelijk dat deze elementen ook na afloop van het project kunnen blijven bestaan en door de projectpartners kunnen worden gebruikt. Dit deel maakt het mogelijk te preciseren wie de financiële en institutionele steun zal verlenen aan de realisaties van het project na de afsluiting ervan, maar ook de procedures te beschrijven die bij de projectpartners zullen worden toegepast om het

gebruik van deze realisaties of instrumenten binnen hun structuur te garanderen.

#### **Vraag C.8.2: Voortbestaan**

Hoewel rubriek 8.1 *Eigendom* de nadruk moet leggen op de manier waarop de projectpartners zich de door het project ontwikkelde tools toe-eigenen, moet deze rubriek het voortbestaan van de projectresultaten beschrijven voor het grondgebied en/of het doelpubliek.

Het doel is de strategie van het partnerschap voor te stellen om ervoor te zorgen dat de activiteiten van het project na afloop ervan worden voortgezet, of ten minste dat de resultaten door de betrokken doelgroepen worden benut om de effecten van het project te behouden.

#### **Vraag C.8.3: Overdraagbaarheid**

De resultaten van het project moeten in eerste instantie ten goede komen aan het grondgebied en het doelpubliek van de samenwerkingszone. Het gebeurt echter niet zelden dat ze naar andere gebieden of andere doelgroepen kunnen worden geëxporteerd.

Dit deel is gewijd aan de ontwikkeling van een strategie om de resultaten en realisaties van het project buiten het voor het project geïdentificeerde impactgebied bekend te maken en hun overdraagbaarheid te garanderen.

Het is ook mogelijk om zoveel mogelijk bekendheid te geven aan de verwezenlijkingen die tijdens de uitvoering van het project zijn bereikt.

#### **D. Budget van het project**

*Tabel automatisch gegenereerd op basis van de gegevens ingegeven in rubriek B. Projectpartners (Budget en Financieringsplan).*

#### **E.1 – Forfaitaire bedragen**

*Niet van toepassing.*

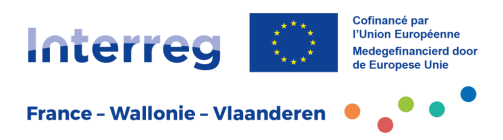

### <span id="page-25-0"></span>1.4 De bijlagen

#### **– Opgelet!!! -**

Net als in fase 1 van indiening moeten alle bijlagen worden geüpload naar de rubriek *Bijlagen* van de Jems-applicatie.

#### <span id="page-25-1"></span>*1.4.1 Bijlage 1 – Impactgebied en budget van de portefeuilles*

Als aanvulling op de elementen die in de toepassing worden ingevoerd, is het **verplicht om een Excel-bestand** (Bijlage 1) bij te voegen, bestaande uit een tabblad over het impactgebied en een tabblad uitsluitend voor het pilootproject van een %)portefeuille, waar deze zijn totaalbudget (EFRO aan 70%) en de totaalbudgetten van alle deelprojecten van de portefeuille (EFRO aan 60%) zal rapporteren.

Voor wat betreft de impactzone gaat het om dezelfde informatie die werd aangeleverd in fase 1: ze kan identiek worden overgenomen of indien nodig worden gewijzigd om aan te sluiten bij het impactgebied van het definitieve project.

Ter herinnering, het gaat hier om het aanvinken van de arrondissementen die een impact ondervinden van de activiteiten van het project.

Het gaat er niet om de gebieden te selecteren waar de projectpartners zich bevinden, maar wel de gebieden die voornamelijk profiteren van de reële resultaten en resultaten van het project. Het geografische impactgebied van het project kan immers verder reiken dan het gebied waarin de projectpartners zich bevinden en andere gebieden die onder het programma vallen.

Uitzonderlijk kan het impactgebied het samenwerkingsgebied van het programma overschrijden; in dat geval moet deze zogenaamde impact "buiten het gebied" worden gerechtvaardigd.

**Opgelet**: het koepelproject zal de impactgebieden van alle projecten in de portefeuille aanduiden.

#### <span id="page-25-2"></span>*1.4.2 Bijlage 2 – Projectenportefeuilles*

Het gaat om dezelfde informatie die werd aangeleverd in fase 1: ze kan identiek worden overgenomen of indien nodig worden gewijzigd om aan te sluiten bij de definitieve portefeuille.

Het formulier als bijlage 2 heeft specifiek betrekking op de projectenportefeuilles. Het zal worden aangevuld door de projectleider van het koepelproject om elementen aan te brengen die de volledige portefeuille beschrijven, zoals de projecten waaruit de portefeuille bestaat, hun synergie en de gemeenschappelijke algemene doelstelling ervan. De portefeuille zal zijn toegevoegde waarde en relevantie aantonen, met name aan de hand van een SWOT-analyse (sterke en zwakke punten, opportuniteiten en bedreigingen). Deze analyse, die reeds geïllustreerd werd in fase 1, kan dus worden aangevuld.

De aanpak voor het opstellen van een portefeuille en de evaluatiecriteria worden beschreven in de infofiche *Programma en strategie*.

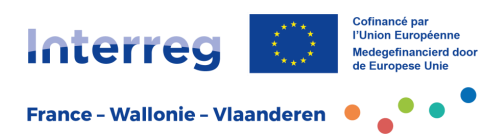

### <span id="page-26-0"></span>*1.4.3 Bijlage 3 – Antwoorden op de opmerkingen van de Stuurgroep*

Bij de selectie van fase 1 van het project kan de Stuurgroep een aantal opmerkingen en aanbevelingen formuleren waarmee de projectpartners rekening moeten houden om het ontwerp van de fiche van fase 2 te verbeteren.

Deze opmerkingen worden opgenomen in een tweetalige kennisgeving die ter beschikking staat van de partners in de Jems-applicatie vanaf de officiële selectiebeslissing van de eerste projectfase.

Met deze elementen moet rekening worden gehouden bij het opstellen van de fiche in fase 2 door de inhoud ervan aan te passen aan deze vragen.

Het project moet gebruikmaken van bijlage nr. 3 om alle geformuleerde opmerkingen van de stuurgroep te hernemen en voor elke opmerking een gepast antwoord te formuleren. Het project kan hierbij verwijzen naar de verschillende rubrieken van de projectfiche fase 2 die beantwoorden aan de vraag van de stuurgroep.

#### <span id="page-26-1"></span>*1.4.4 Bijlage 4 – Naleving van de beginselen van de Europese Commissie*

Bij de indiening van een project moet elke projectpartner een unieke verklaring invullen en ondertekenen die hem ertoe verbindt bij de uitvoering van het project een reeks beginselen en reglementaire bepalingen van de Europese Unie na te leven.

#### <span id="page-26-2"></span>*1.4.5 Documentatie over infrastructuur*

Projecten die gedetailleerde infrastructuur voorzien in rubriek C.4 *Projectwerkplan/Grensoverschrijdende infrastructuur* moeten de documenten in de rubriek *Bijlagen bij de aanvraag* ter beschikking stellen (bijvoorbeeld de planning van het verkrijgen van de toelatingen, bouwvergunningen, enz.).

## <span id="page-26-3"></span>**2. Hulp bij het opzetten van een project**

Voor alle informatie, raad en begeleiding tijdens het opzetten van uw project staan territoriale begeleiders tot uw beschikking.

De gegevens van de over het grensgebied verspreide antennes zijn beschikbaar op de [website van het programma.](https://www.interreg-fwvl.eu/)

Het Gemeenschappelijk Secretariaat beantwoordt eveneens uw meer administratieve vragen of technische vragen in verband met de beheersapplicatie Jems.

Het programma wenst u veel succes toe met uw kandidatuur!

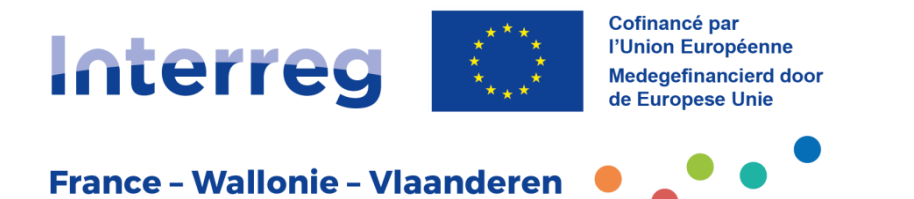

## **Autorité de gestion • Beheersautoriteit**

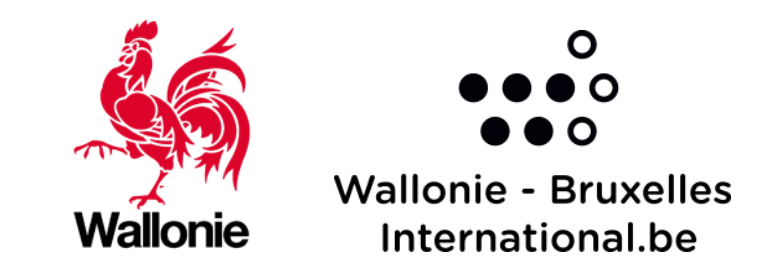

**Wallonie - Bruxelles** International.be

## **Automaires • Partners**

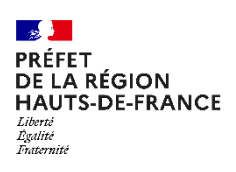

 $\mathbb{R}$ **GRAND EST** 

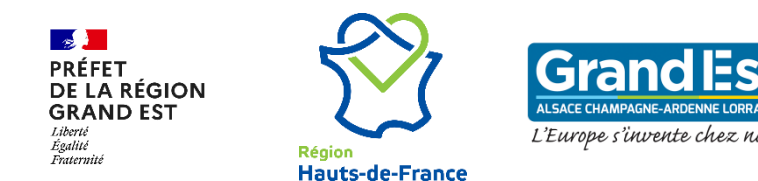

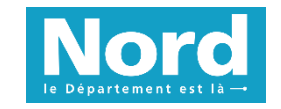

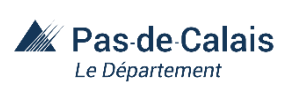

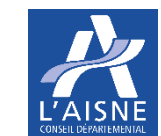

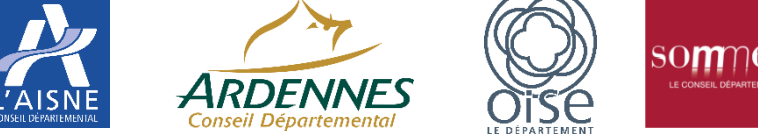

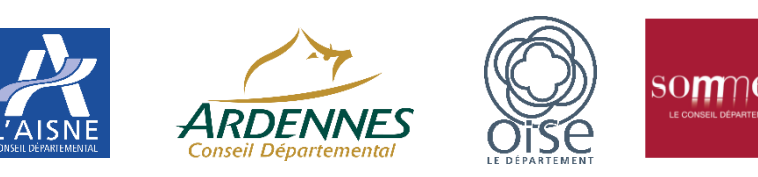

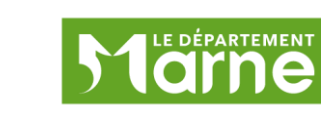

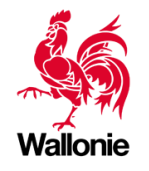

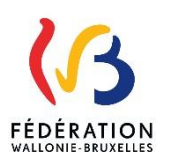

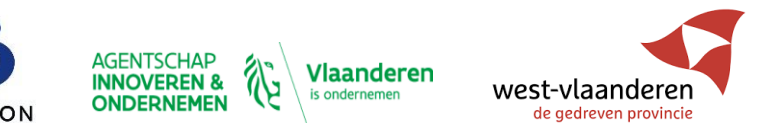

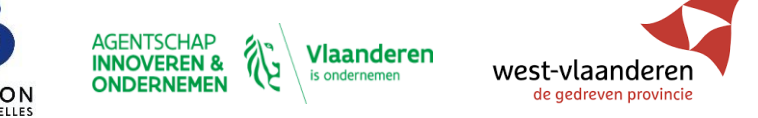

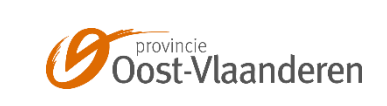

**Autorité de gestion • Beheersautoriteit Partenaires Partners Suivez-nous • Volg ons**

## **Autorité de gestion • Beheersautoriteit Partenaires • Partners www.interreg-fwvl.eu**

**Autorité de gestion • Beheersautoriteit Partenaires • Partners**

**Suivez-nous • Volg ons**

**Autorité de gestion • Beheersautoriteit**

**Autorité de gestion • Beheersautoriteit**

**Partenaires • Partners**

**www.interreg-fwvl.eu**

**Autorité de gestion • Beheersautoriteit**

**Partenaires • Partners**

**with the contract of the contract of the contract of the contract of the contract of the contract of the contract of the contract of the contract of the contract of the contract of the contract of the contract of the cont** 

**Suivez-nous • Volg ons**